Ricorda che la foto deve essere:

- di tipo "immagine frontale tipo fototessera" quindi col volto in primo piano non in ombra, coperto da occhiali da sole, capelli o altro;
- deve riportare solo te;
- il volto deve essere in verticale;
- recente (non più di sei mesi);
- di dimensioni 35x40mm (Max 5 MByte);
- senza scritte e non danneggiata;
- con sfondo uniforme, di preferenza grigio chiaro, crema, celeste o bianco;
- a fuoco e col volto chiaramente distinguibile;
- in formato JPEG oppure JPG.

## **ERRORI DA NON COMMETTERE**

## **1) Foto ruotata**

Di solito accade per le foto estratte dai telefonini.

La funzione di caricamento ti permette di cambiare la foto ripetendo l'operazione: inserisci una immagine col volto in verticale.

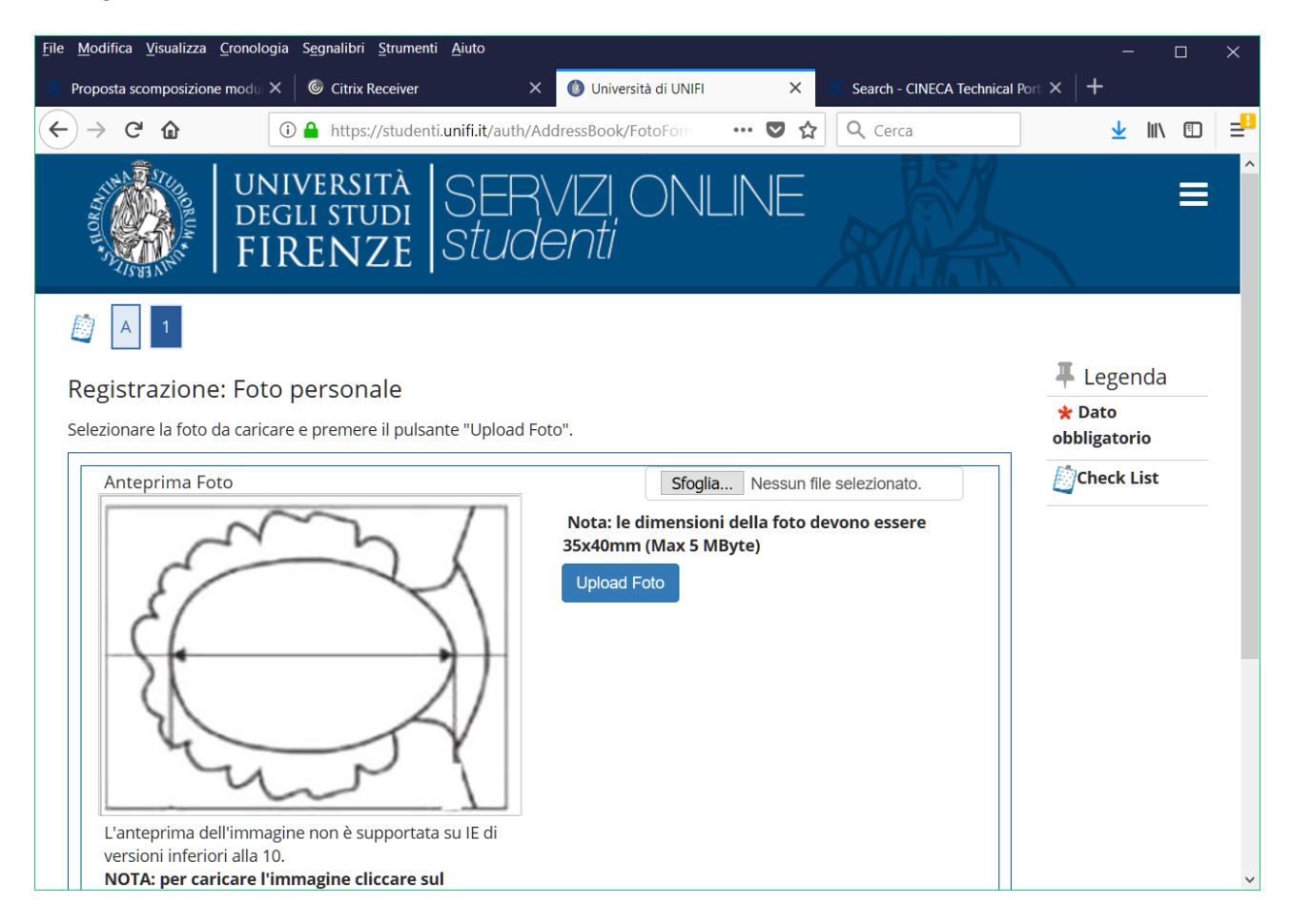

# **2) Sfondo non omogeneo che rende poco visibile il volto**

Di solito accade per le foto ottenute ritagliando immagini di altro tipo, ad esempio foto ricordo.

La funzione di caricamento ti permette di cambiare la foto ripetendo l'operazione: inserisci una foto tessera.

## **3) Immagine non a fuoco**

Di solito accade per le foto ottenute fotografando una vecchia foto tessera o fatte a bassa risoluzione.

La funzione di caricamento ti permette di cambiare la foto ripetendo l'operazione: inserisci una immagine nitida.

# **4) Foto non di "tipo fototessera"**

Per stampare la card serve una foto tessera, foto di altro tipo (paesaggi, di gruppo, scherzose, ecc.) non vanno bene.

La funzione di caricamento ti permette di cambiare la foto ripetendo l'operazione: inserisci una foto tessera.

# **5) Foto con parti in ombra**

Il volto deve essere illuminato frontalmente, in modo da non evidenziare parti in ombra.

La funzione di caricamento ti permette di cambiare la foto ripetendo l'operazione: inserisci una foto tessera.

## **6) Foto di una foto**

Di solito accade quando si carica la foto fatta alla foto di un documento cartaceo (carta di identità, libretto universitario, patente di guida, passaporto).

La funzione di caricamento ti permette di cambiare la foto ripetendo l'operazione: inserisci una foto tessera.

## **7) Foto ridimensionata**

Quando si carica una foto con dimensioni non standard (35x40mm), in fase di stampa il sistema schiaccia la foto se è troppo larga oppure allarga la foto se è troppo stretta, alterando la fisionomia del volto.

La funzione di caricamento ti permette di cambiare la foto ripetendo l'operazione: inserisci una foto con formato standard (35x40mm).